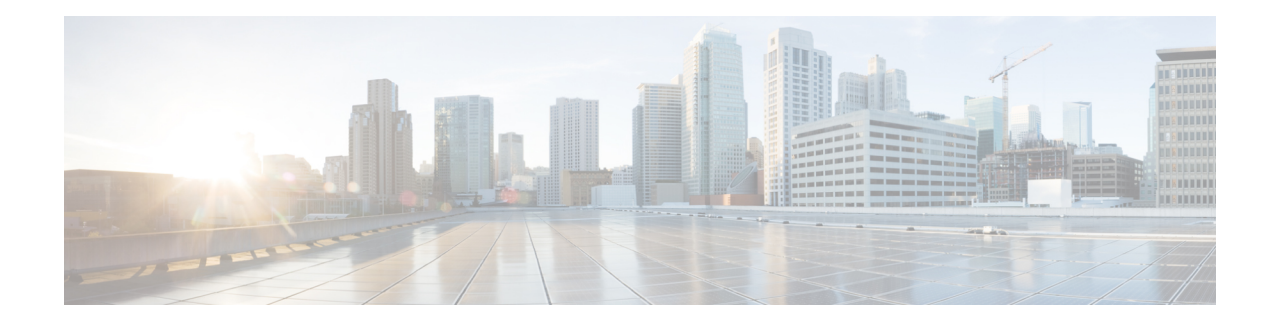

# **N:1 PVC Mapping to PWE with Nonunique VPIs**

The N:1 PVC Mapping to PseudoWire Emulation (PWE) with Nonunique virtual path identifiers (VPIs) feature maps one or more ATM permanent virtual circuits (PVCs) to a single pseudowire (PW). There are two modes of AAL0 encapsulation, N:1 and 1:1 mapping. In N:1 mapping, multiple unrelated virtual path identifier/virtual channel identifier (VPI/VCI) are carried over a single Multiprotocol LabelSwitching (MPLS) PW. This is an efficient mapping method because less resources are used from the MPLS network. In 1:1 mapping, a single VPI/VCI is carried over a single MPLS PW. Benefits of this feature include the following:

- Aggregate quality of service (QoS) can be applied to related PVCs.
- Bandwidth is conserved with the reduction in the number of pseudowires that are used.

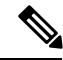

**Note** This is not applicable for Cisco ASR 900 RSP3 Module.

- [Restrictions](#page-0-0) for N:1 PVC Mapping to PWE with Nonunique VPIs, on page 1
- [Information](#page-1-0) About N:1 PVC Mapping to PWE with Nonunique VPIs, on page 2
- How to Configure N:1 PVC Mapping to PWE with [Nonunique](#page-2-0) VPIs, on page 3
- [Configuration](#page-6-0) Examples for N:1 PVC Mapping to PWE with Nonunique VPIs, on page 7
- Verifying the N:1 PVC Mapping to PWE with Nonunique VPIs [Configuration,](#page-7-0) on page 8
- Additional [References,](#page-7-1) on page 8

## <span id="page-0-0"></span>**Restrictions for N:1 PVC Mapping to PWE with Nonunique VPIs**

- N:1 permanent virtual circuits(PVC) mapping configuration issupported only on multipointsubinterfaces; it is not supported on main interfaces or point-to-point subinterfaces.
- N:1 PVC mapping mode is not supported on Access Circuit Redundancy subinterfaces.
- Preconfigured PVCs cannot exist on the multipoint subinterface on which you want to configure N:1 PVC mapping.
- An attachment circuit that has been bound to a pseudowire cannot be removed unless all Layer 2 virtual circuits (VCs) have been removed.
- Layer 3 PVCs cannot be configured on N:1 subinterfaces.
- Cell packing values configured under a VC class attached to the PVC, main interface, or subinterface will not be inherited by N:1 PVCs.
- Operation, Administration, and Maintenance (OAM) functionality is notsupported on N:1 Layer 2PVCs. OAM cells coming from the customer edge (CE) network will be treated as normal data traffic and will traverse through the pseudowire.
- Only ATM adaptation layer type 0 (AAL0) encapsulation is supported for N:1 PVCs.
- The service policy configuration can be configured only at the subinterface level for N:1 PVCs.
- ATM N:1 and PVP modes cannot be configured on different subinterfaces that belong to a physical interface.
- You cannot change the ATM interface mode from point-to-point to multipoint or from multipoint to point-to-point.
- If you change a layer 2 ATM interface to a layer 3 ATM interface, traffic will not flow.

# <span id="page-1-0"></span>**Information About N:1 PVC Mapping to PWE with Nonunique VPIs**

### **N:1 PVC Mapping to PWE with Nonunique VPIs Feature Description**

To transport ATM cells over Multiprotocol Label Switching (MPLS), a VC is established between the provider edge (PE) routers on both ends of the MPLS backbone. With the N:1 permanent virtual circuit (PVC) Mapping to PseudoWire Emulation (PWE) with Nonunique VPIs feature, multiple PVCs irrespective of their Virtual Path Identifiers (VPIs), are transported over a single pseudowire configured on a subinterface. ("N:1" refers to the number of PVCs transported over one pseudowire). ATM cells are packed together in a single frame and sent over the single pseudowire. The ATM cell header information is packed together with the cell payload on a per-cell basis in the packets so that packets received at the egress end are unpacked and the ATM cells are mapped to the respective PVCs.

In N:1 PVC mapping mode, the device can pack cells only from a single PVC in an MPLS packet to transmit over a pseudowire; cells from multiple PVCs cannot be packed in a single MPLS packet and mapped to a single pseudowire for transmission. However, if a device receives an MPLS packet that is packed with cells from multiple PVCs, then those cells will be unpacked and sent to the respective PVCs.

Ι

# <span id="page-2-0"></span>**How to Configure N:1 PVC Mapping to PWE with Nonunique VPIs**

## **Configuring N:1 PVC Mapping to PWE with Nonunique VPIs**

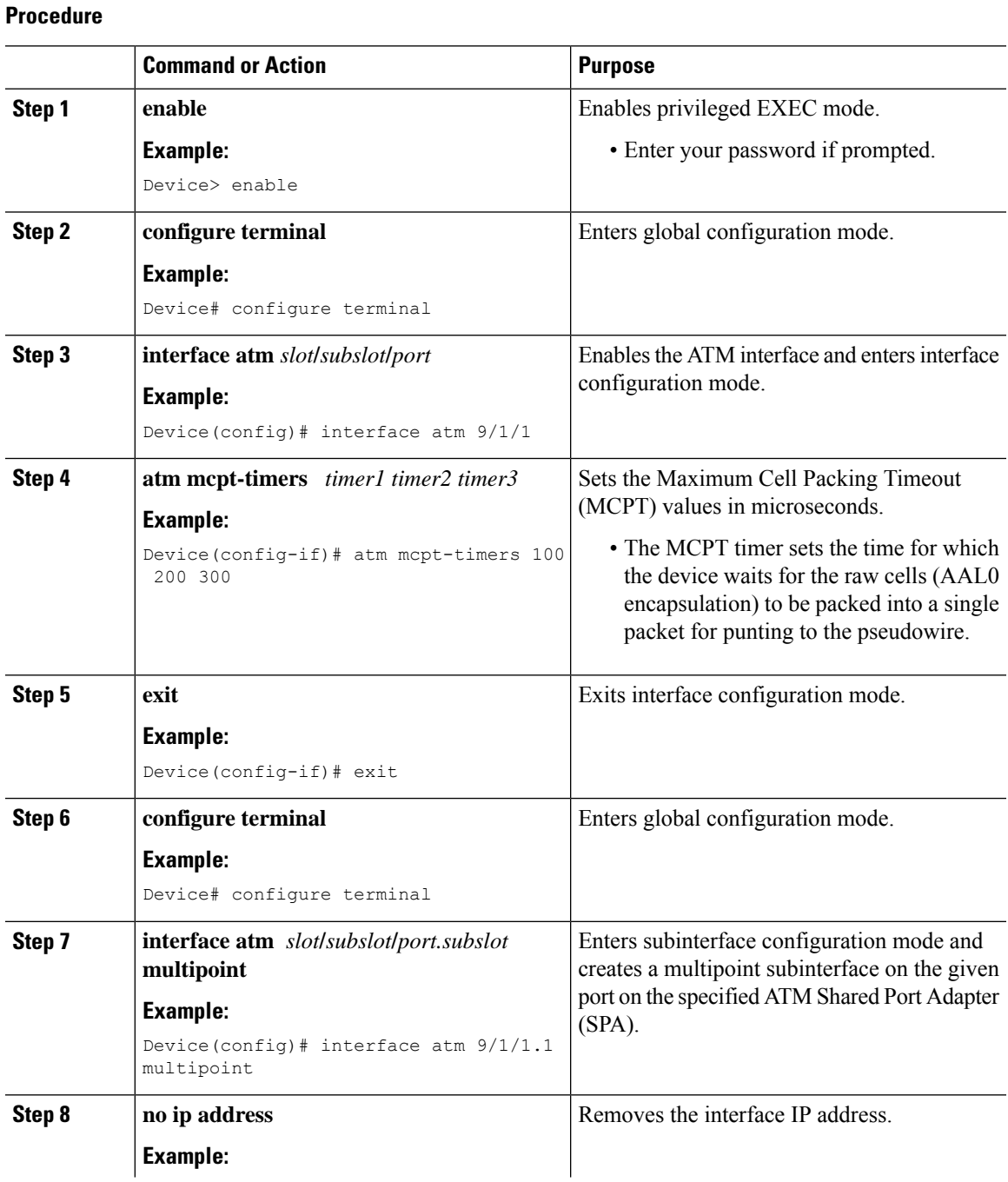

#### **N:1 PVC Mapping to PWE with Nonunique VPIs**

I

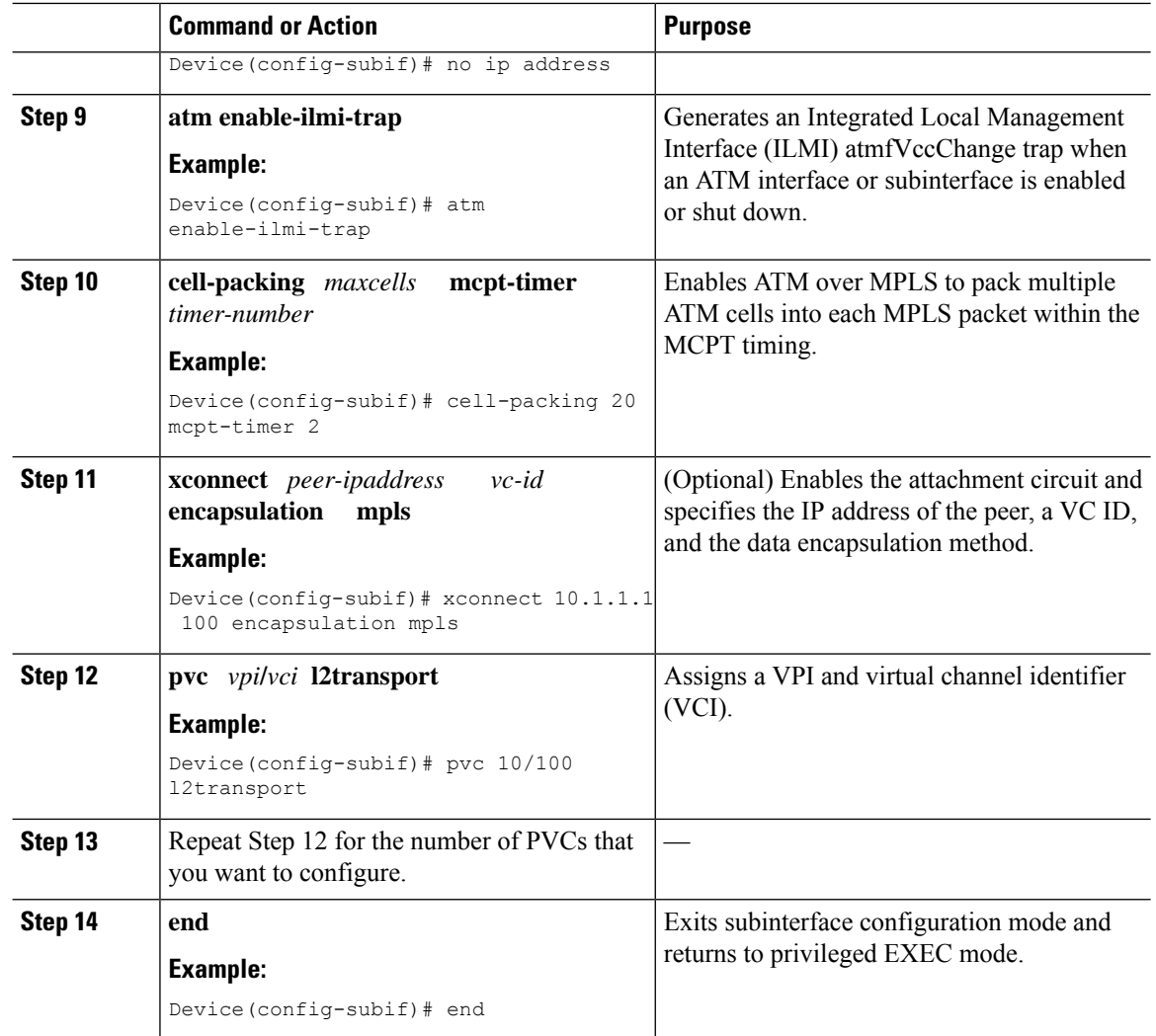

## **Configuring N:1 PVC Mapping to PWE with Nonunique VPIs using the commands associated with the L2VPN Protocol-Based CLIs feature**

### **Procedure**

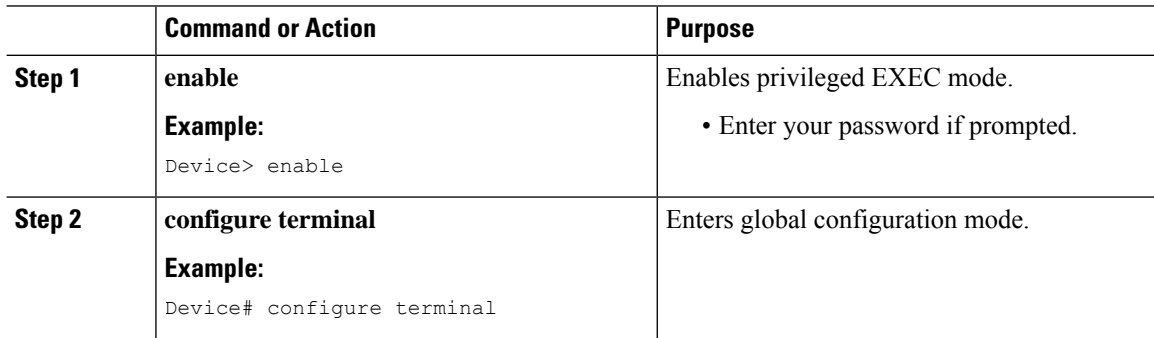

 $\mathbf{l}$ 

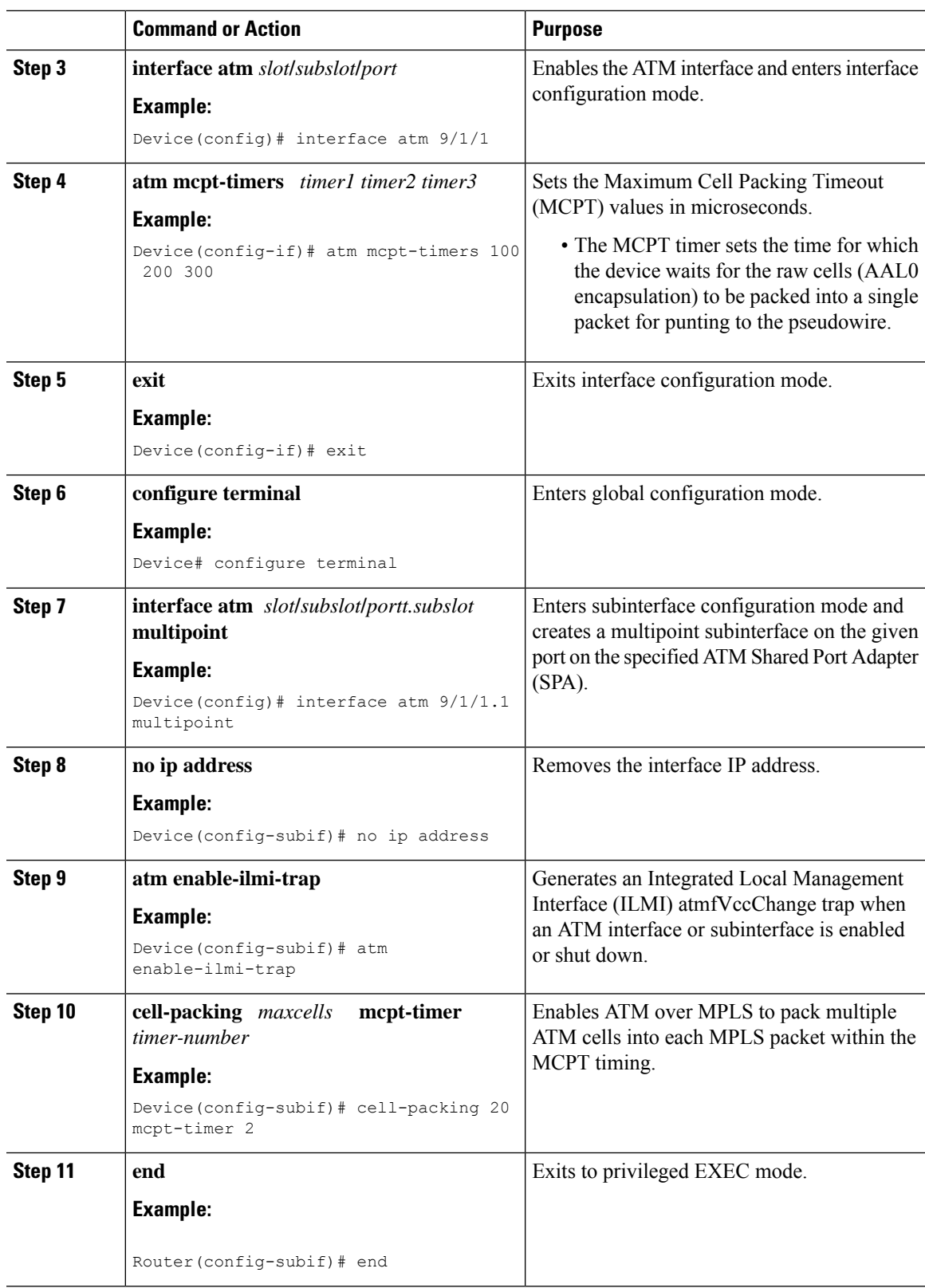

 $\mathbf I$ 

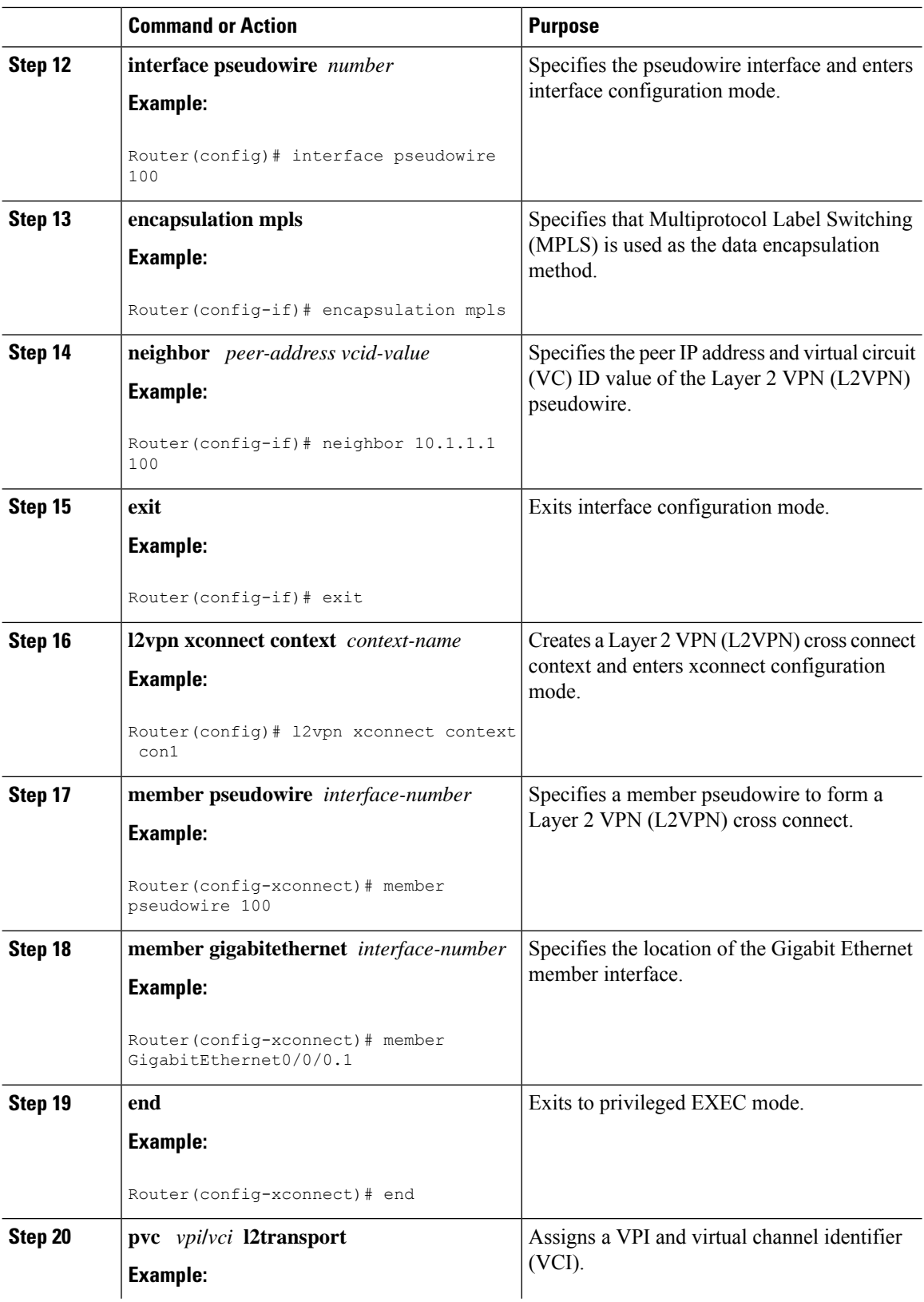

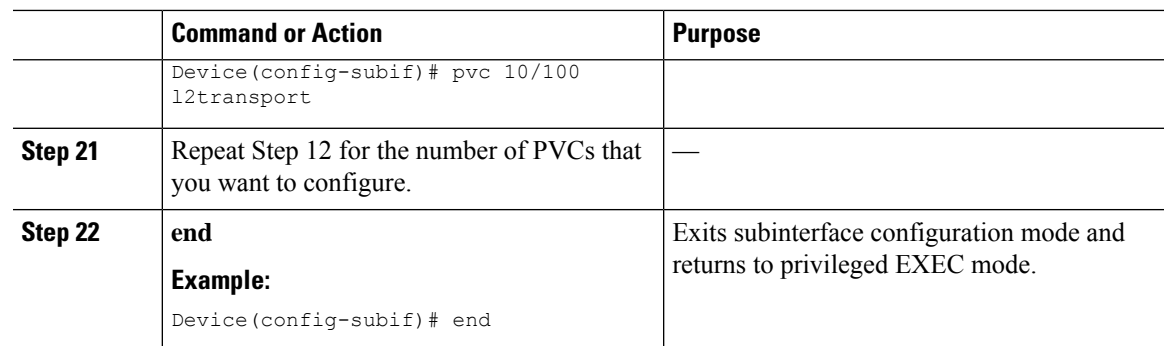

# <span id="page-6-0"></span>**Configuration Examples for N:1 PVC Mapping to PWE with Nonunique VPIs**

### **Example: Configuring N:1 PVC Mapping to PWE with Nonunique VPIs**

The following example shows how to configure the N:1 ATM permanent virtual circuit (PVC) mapping to pseudowires with non unique virtual path identifiers ( VPIs):

```
Device> enable
Device# configure terminal
Device(config)# interface atm 0/1/0
Device(config-if)# atm mcpt-timers 500 5000 50000
Device(config-if)# exit
Device# configure terminal
Device(config)# interface atm 0/1/0.1 multipoint
Device(config-subif)# no ip address
Device(config-subif)# atm enable-ilmi-trap
Device(config-subif)# cell packing 20 mcpt-timer 2
Device(config-subif)# xconnect 10.1.1.1 100 encapsulation mpls
Device(config-subif)# pvc 10/100 l2transport
Device(config-subif)# pvc 11/122 l2transport
Device(config-subif)# pvc 19/231 l2transport
Device(config-subif)# end
```
### **Example: Configuring N:1 PVC Mapping to PWE with Nonunique VPIs using the commands associated with the L2VPN Protocol-Based CLIs feature**

The following example shows how to configure the N:1 ATM permanent virtual circuit (PVC) mapping to pseudowires with non unique virtual path identifiers ( VPIs):

```
Router> enable
Router# configure terminal
Router(config)# interface atm 0/1/1
Router(config-if)# atm mcpt-timers 500 5000 50000
Router(config-if)# exit
Router(config)# configure terminal
Router(config)# interface atm 0/1/1.1 multipoint
Router(config-subif)# no ip address
```

```
Router(config-subif)# atm enable-ilmi-trap
Router(config-subif)# cell packing 20 mcpt-timer 2
Router(config-subif)# exit
Router(config)#interface pseudowire 100
Router(config-if)# encapsulation mpls
Router(config-if)# neighbor 10.1.1.1 100
Router(config-if)# pvc 10/100 l2transport
Router(config-if)# pvc 11/122 l2transport
Router(config-if)# pvc 19/231 l2transport
Router(config-if)# exit
Router(config)# l2vpn xconnect context A
Router(config-xconnect)# member pseudowire 100
Router(config-xconnect)# member atm 9/1/1
Router(config-xconnect)# end
```
# <span id="page-7-0"></span>**Verifying the N:1 PVC Mapping to PWE with Nonunique VPIs Configuration**

To verify the N:1 PVC Mapping to PWE with Nonunique VPIs Configuration, use the **show mpls l2transport vc** command in user EXEC or privileged EXEC mode.

Router# **show mpls l2transport vc** Local intf Local circuit Dest address VC ID Status ------------ ------------------------ -------------- ------- -------- AT0/1/1.1 ATM CELL ATM0/1/1.1 2.2.2.2 100 UP interface ATM0/0/0.1/1/1/1 atm mcpt-timers 20 30 40 interface ATM0/0/0.1/1/1/1.1 multipoint no ip address no atm enable-ilmi-trap cell-packing 2 mcpt-timer 1 xconnect 2.2.2.2 100 encapsulation mpls pvc 10/100 l2transport pvc 20/200 l2transport pvc 30/300 l2transport

### <span id="page-7-1"></span>**Additional References**

#### **Related Documents**

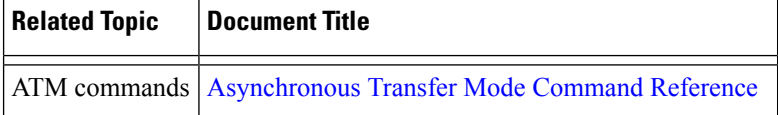

 $\mathbf l$ 

#### **Technical Assistance**

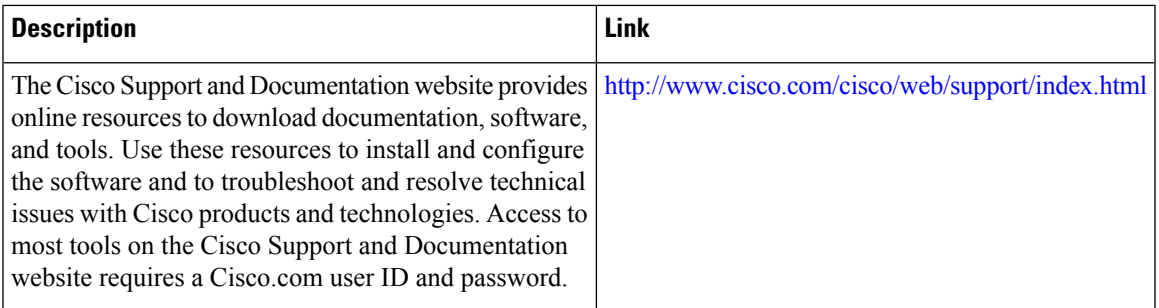

 $\mathbf I$